# **TealEcho User's Manual**

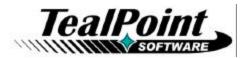

Program Version 3.03 Last Updated: February 28, 2006

# **Table of Contents**

| Introduction                     | 1   |
|----------------------------------|-----|
| Contents                         | . 1 |
| Installing                       | . 1 |
| Chapter 1 – Using the Program    | 2   |
| Overview                         | .2  |
| Activation                       |     |
| Chapter 2 – TealEcho Preferences | 3   |
| Window position                  | .3  |
| Border frame                     | .3  |
| Ink thickness                    | .3  |
| Fill background                  | .3  |
| Use White Ink                    | .3  |
| Center alpha/num line            | 4   |
| Use Tall Display                 | .4  |
| Show starting dot                | .4  |
| Colors                           |     |
| Chapter 3 – Compatibility        | 5   |
| PalmOS 5                         | .5  |
| Landscape displays               | .5  |
| Defragger                        | .5  |
| Chrome                           | .5  |
| CLIE High resolution             | .5  |
| Appendix A – Revision History    | 6   |
| Appendix B – Contact Info        | 7   |
| Appendix C – Registering         |     |
| Appendix D – Products            |     |
|                                  | 0   |
| Appendix E – Legal Notice1       | U   |

# Introduction

TealEcho provides simple, on-screen "digital ink" during graffiti entry for devices with a permanent Graffiti writing area that is not part of the display. This provides a visual reference that makes entering graffiti characters more intuitive and error-free, often increasing reducing recognition error by a factor of 2 or more.

## Contents

This archive contains the following files:

REGISTER.HTM

| Program Files: |                                                  |
|----------------|--------------------------------------------------|
| TEALECHO.PRC   | The "TealEcho" program file                      |
| TEALMSTR.PRC   | The TealMaster System Extensions Manager (trial) |
| TPSETUP.EXE    | Windows quick installer                          |
|                |                                                  |
| Manual files:  |                                                  |
| TEALECHO.PDF   | This manual in Adobe PDF format                  |
| TEALECHO.HTM   | This manual in HTML format                       |
| ECHODOC.PRC    | This manual in TealDoc Palm-readable format      |
| REGISTER.TXT   | TealPoint Registration form in text format       |

## Installing

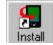

TealEcho is a Hackmaster-compatible PalmOS system extension. These "hacks" are a safe and standard way to add and manage extended system functionality on PalmOS handhelds. We've included the non-expiring trial version of our own

TealPoint Registration form in HTML format

extensions manager TealMaster, but you may use Hackmaster (shareware) or X-Master (freeware) as well. As of this writing, however, only TealMaster is compatible with PalmOS 5 and the newest handheld devices.

Use the PalmOS installer to install the program file *TEALECHO.PRC*. Also install *TEALMSTR.PRC* if you do not already have it or another extensions manager on your device. Instructions on how to use the PalmOS installer are in the Owners manual or handbook that came with your handheld.

You may also optionally install ECHODOC.PRC, which is this manual in Palm-readable doc format, which can be read on the PalmPilot with our program TealDoc.

Under Windows, you can optionally use the Windows easy installer TPSETUP.EXE. Be sure you unzip all the files in the archive into a folder before running setup.

**Note:** TealEcho will **not** appear as a standard program of its own, but instead must be activated through the extensions manager control panel. To enable *TealEcho*, simply tap on the *TealMaster* icon in the applications launcher, and tap on the checkmark next to the *TealEcho* entry in the *Hacks* list.

**Important note:** Before updating or deleting any TealMaster/Hackmaster system extension (or "Hack"), be sure to uncheck the item first in the TealMaster/HackMaster control screen, or your Palm will likely crash.

# Chapter 1 – Using the Program

# Overview

| Memo 1 of                                                          | 1                          | Unfiled                 |
|--------------------------------------------------------------------|----------------------------|-------------------------|
| TealEcho, by 1<br>(www.tealpoin<br>way to increas<br>speed of your | t.com) is a<br>se the accu | n excellent<br>racy and |
| Most                                                               |                            | ·····                   |
|                                                                    | n                          |                         |
| /                                                                  | <                          |                         |
|                                                                    |                            |                         |
| (Done) (Det                                                        | ails)                      |                         |

One of the limitations of many PalmOS Organizers is that the user cannot view graffiti characters as they are being entered. Even when devices offer a "virtual Graffiti" writing area, the "ink" appears at the bottom of the handheld, well away from the part of the screen currently being viewed.

This lack of a visual trail tends to lead to sloppy handwriting and many more mistakes being made than necessary.

TealEcho adds a digital "ink" trail to give you the same feedback when writing in Graffiti as you do when writing on paper. As you

write in the text entry area of the Palm, the stroke is drawn, or "echoed" as an overlay in the display area, giving you instant feedback. When the pen is lifted off of the graffiti area the echo overlay disappears, readying the display for the next letter.

# Activation

| TealMaster                  | ABCD    |
|-----------------------------|---------|
| 3 FindHack 2.0              | 11k ?+  |
| 3 FitalyHack 1.0            | 37k ? 🛨 |
| 3 LaunchEmAppHack 2         | 4k ?    |
| □ 3 LightHack 1.0           | 1k 🕐    |
| 3 LookStart 3.5             | 13k 🕐   |
| 3 McPhling 1.6              | 6k ? Ŧ  |
| ☐ 3 MultiFace 1.6           | 16k ? 🗭 |
| 🗹 3 TealEcho 2.30           | 8k ? 🗭  |
| 3 TealLaunch 2.03B          | 28k ? 🛨 |
| 3 TealNotes 1.14            | 40k ? 🛨 |
| ☐ 3 TealType 1.00           | 14k ? Ŧ |
| Info Del (Reset)(All on)(Al | loff)   |

To activate TealEcho, launch TealMaster or HackMaster by clicking on its icon in the applications launcher. TealMaster will list all currently installed system extensions, or "hacks" present on your handheld.

Click on the checkbox next to TealEcho in the "hacks" list to activate it. To later deactivate TealEcho, uncheck this same checkbox in HackMaster. Remember to deactivate TealEcho before deleting it or installing a newer version of the program.

stroke will appear in the lower middle region of the display as you write.

# **Chapter 2 – TealEcho Preferences**

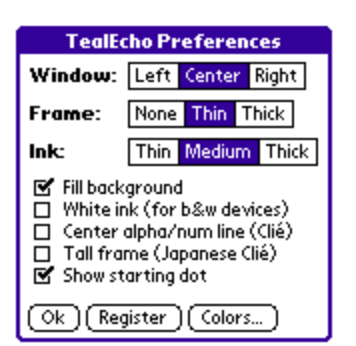

Access the TealEcho preferences window by tapping on the plus icon (+) next to the TealEcho entry in your system extensions manager.

## The following preference options are available:

### Window position

The popup echo window can be centered horizontally along the bottom of the display, or can be placed in the lower left or lower right corners.

### Border frame

Select the thickness of the border frame surrounding the popup image, or lets you turn it off completely.

### Ink thickness

Selects the thickness of the displayed ink trail

### Fill background

Erases the rectangular area behind the graffiti stroke echo for easier readability. On monochrome devices the background will be set to white or black, depending on whether the white ink option (below) is set. On color devices, a fill color can be selected.

### Use White Ink

When set, this option changes the ink color used to display your stroke to white. This option is normally used on monochrome handhelds or on color devices when running a program which has switched to a monochrome display mode.

This option sets the background to black if "fill background" is set, and is useful for overlaying your graffiti stroke when using a color-inverting program like "Chrome" on monochrome devices. On color devices, the background color and frame colors are swapped.

**NOTE:** When using this option, if "background fill" is **not** turned on, you will not see the echo stroke on any predominantly-white screen, and TealEcho may appear to be off.

## Center alpha/num line

When the border frame is drawn, it normally draws a single ghosted line to indicate the border between the alphabetic and numeric regions of the text input area. On most handhelds, the line is slightly right of center. On Sony CLIE handhelds, however, this line appears in the middle. This option moves the indicator line to the center of the border frame to match its actual position on these devices.

# Use Tall Display

Designed primarily for compatibility with some [Japanese?] versions of the Sony CLIE, this option extends the height of the echoed graffiti writing area to accommodate the larger writing area on these devices.

# Show starting dot

When this option is set, a small black/white square is drawn at the beginning of the echo trail.

# Colors

An additional "colors" button is available on color devices. Tap on it to select ink, frame, or background color to use.

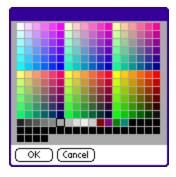

# Chapter 3 – Compatibility

As we cannot control the programming style and robustness of other products, we cannot guarantee compatibility with PalmOS applications beyond those included from Palm Computing. However, we try to resolve compatibility issues as best we can.

In general, when encountering any unexpected behavior with the program, the first thing to check is a possible conflict with another system extension (hacks). Always try diagnosing the problem first by turning off any other active hacks and trying to reproduce the problem. By their very nature, hacks must share precious system resources to run, and it may not always be possible to run a desired combination of hacks due to limited system resources.

For compatibility with noted programs and devices:

## PalmOS 5

TealEcho 3.0 is fully compatible with the ARM-based handhelds running PalmOS 5. Make sure you are using a current version of TealMaster as your extensions manager.

### Landscape displays

TealEcho supports the landscape display modes of the Sony UX50 and Tungsten T3. When writing text, the overlay window appears on the right half of the screen. The Left/Center/Right placement preference items instead determine the vertical location of the window.

### Defragger

Be sure to deactivate TealEcho before running a memory management program like "Defragger" or "Recycle".

## Chrome

Use the "white ink" option to keep the text visible on the black background.

## CLIE High resolution

Run TealEcho 3.0 or higher for comptibility with the high-resolution modes on the CLIE.

# Appendix A – Revision History

Version 3.03 - February 28, 2006

- Updated bundled TealMaster version with new TX-friendly version
- Fixed support for virtual graffiti areas to ignore taps in silkscreened keyboard

#### Version 3.02 - December 14, 2005

- Added support for devices with 'wide' mode graffiti entry areas
- Added support for left-handed landscape screen display modes

#### Version 3.01 - May 10, 2005

- Updated registration screen to auto-select text field on Tungsten T5/Treo handhelds
- Updated bundled TealMaster demo to NVFS-compatible version

#### Version 3.00 - October 1, 2003

- Added compatibility with OS5/ARM handhelds
- Added compatibility with CLIE Hires+ displays
- Added new improved configuration interface
- Added support for selectable ink, frame, and background colors
- Added new option to center alpha/num line
- Added new thicker ink option
- Added new registration system

#### Version 2.41 – September 26, 2001

- Added new "safe mode" to avoid screen drawing conflicts and CLIE compatibility.
- Added compatibility with high-resolution modes on Sony CLIE.

#### Version 2.35 – May 16, 2001

- Fixed line draw routines to produce smoother lines when moving the pen slowly
- Added compatibility with Handera 330 (though program is somewhat redundant)

Version 2.31 - February 17, 2001

• Fixed positioning of cleared background when displaying echo in a corner

Version 2.30 - February 8, 2001

- Fixed crash on Visor Platinum
- Added option to turn on/off initial dot in graffiti stroke
- Added optional "white text" mode for viewability using the program "Chrome"

Version 2.20 - January 10, 2001

• Fixed crash under OS3.5.2 when graffiti seek refreshes display (e.g. address book seek)

Version 2.14 – November 23, 2000

- Added support for 16-bit screens on Visor Prism
- Fixed length of alpha/num line when in sony clie extended height mode

#### Version 2.13 - October 30, 2000

- Fixed crash on when scrolling screen on Palm IIIc/OS3
- Added drawing of initial point dot
- Added option for Taller display for Sony Clié
- Added check to automatically disable TealEcho on oversized screens or when screen pointers are invalid

Version 2.05 - 3/3/00

• Fixed crash on options screen in OS 3.5

# Appendix B – Contact Info

TealEcho by TealPoint Software ©1999-2006 All Rights Reserved.

TealPoint Software TealEcho for PalmOS 454 Las Gallinas Ave #318 San Rafael, CA 94903-3618

We look forward to hearing from you. Please visit us at www.tealpoint.com, or email us at contact@tealpoint.com.

# Appendix C – Registering

Registering allows you to use the program past the 30 day expiration period and turns off registration reminders.

Currently, you may register by snail mail or online with a credit card and a secured server from the store where you downloaded the software. For the first option, send the following information on a sheet of paper separate from your payment.

- Product Name
- E-Mail Address
- HotSync User ID (Pilot Name Required for Passkey generation. It can be found on the main screen
  of the HotSync application on the Pilot as "Welcome \_\_\_\_\_" or in the corner on a PalmIII or
  higher)
- Check (drawn off a US Bank) or Money Order for (\$14.95 US). No international checks or money orders please.

NOTE: If you are using TealMaster as your system extensions manager, you must purchase it separately.

# Appendix D – Products

Visit us online for our complete product line, including:

### TEALAGENT ( http://www.tealpoint.com/softagnt.htm )

A Desktop Doc file converter and Palm-format web clipper for news, movies, and more, TealAgent automatically fetches web-based content and installs it to your Palm when you HotSync.

### TEALALIAS ( http://www.tealpoint.com/softalia.htm )

Making the most of expansion memory, TealAlias creates placeholder alias files that automatically find, load, and launch apps and data from external SD cards, freeing precious main memory.

### TEALAUTO (http://www.tealpoint.com/softauto.htm)

The complete automobile mileage, service, and expense tracking program, TealAuto supports unmatched features and customization options. Log book for your car or any vehicle.

### TEALDOC ( http://www.tealpoint.com/softdoc.htm )

Powerful reader for Palm documents, e-books, and newspapers, supporting advanced features such as pictures, links, and flash cards.

### TEALECHO (http://www.tealpoint.com/softecho.htm)

Digital "ink" lets you see what your graffiti text as you write, vastly increasing graffiti writing speed and accuracy. No more writing blind!

### TEALGLANCE ( http://www.tealpoint.com/softglnc.htm )

Pop-up utility shows time, date, appointments and to-dos, and other useful information at powerup. See your day at a glance.

### TEALINFO ( http://www.tealpoint.com/softinfo.htm )

A system for creating and displaying interactive databases, reference works, and mini-application folios; a handheld reference library. Includes tip/sales/postage calculators.

### TEALLAUNCH (http://www.tealpoint.com/softlnch.htm)

A pop-up application launcher and mapping utility for launching apps and special functions from pen taps, graffiti strokes, or button presses.

### TEALLOCK ( http://www.tealpoint.com/softlock.htm )

Secure automatic locking program with optional data encryption for memory and SD cards, as well as numerous activation and customization options.

### TEALMAGNIFY ( http://www.tealpoint.com/softlens.htm )

An ever-ready magnifying glass that works with most any program, TealMagnify's zoom/enlarge feature saves your eyes when looking at tiny text.

### TEALMASTER ( http://www.tealpoint.com/softmstr.htm )

A supercharged Hackmaster replacement with 100%-compatibility with hacks and enhanced stability, configuration, diagnostic and activation features and PalmOS 5.0 support.

### TEALMEAL ( http://www.tealpoint.com/softmeal.htm )

A personal restaurant database and selection wizard. Keep a database of your favorites and easily find them by type or category.

## TEALMEMBRAIN ( http://www.tealpoint.com/softmemb.htm )

Memory monitor and stack manager which helps identify conflicts and greatly improves stability running multiple hacks and drivers.

### TEALMOVER ( http://www.tealpoint.com/softmovr.htm )

File management utility to beam, delete, rename, and copy files in RAM or SD/CF/MMC flash cards.

### TEALMOVIE ( http://www.tealpoint.com/softmovi.htm )

High-quality multimedia system with video and synchronized sound. Includes audio/movie player and Windows AVI/Quicktime converter program.

## TEALNOTES ( http://www.tealpoint.com/softnote.htm )

Insert freehand graphic "Sticky Notes" into memos, to-do lists, address book entries--almost anywhere you currently have editable text.

### TEALPAINT ( http://www.tealpoint.com/softpnt.htm )

The most powerful paint and sketch app on Palm OS handhelds, featuring 16 tools, 16 patterns, 12 brushes, color, and desktop image conversion.

### TEALPHONE ( http://www.tealpoint.com/softphon.htm )

A powerful address book replacement with superior interface, display, search, phone dialing support, and indexing options for all your contacts.

### TEALPRINT ( http://www.tealpoint.com/softprnt.htm )

The all-in-one text and graphic printing solution for Palm OS, supporting IR (IrDA) infrared, serial, and HotSync printing to any Windows printer.

### TEALSAFE ( http://www.tealpoint.com/softsafe.htm )

A personal encrypted data vault and wallet for computer passwords, credit card numbers, calling cards, software registration codes, PIN numbers, bank accounts, business contacts, journal entries, or any other sensitive information. A must for features and security.

### TEALSCRIPT ( http://www.tealpoint.com/softscrp.htm )

An improved, tunable, Graffiti replacement that supports custom strokes, macros, better accuracy, and full screen writing under OS5

### TEALTOOLS ( http://www.tealpoint.com/softtool.htm )

Six pop-up desk accessories, including a popup calculator, clock/stopwatch, preferences panel, editing panel, memopad, and a file/backup manager. Compatible with DALauncher, TealLaunch or other launcher hacks.

:

# **Appendix E – Legal Notice**

We at TealPoint Software are committed to providing quality, easy-to-use software. However, this product is provided without warranty and the user accepts full responsibility for any damages, consequential or otherwise, resulting from its use.

This archive is freely redistributable, provided it is made available only in its complete, unmodified form with no additional files and for noncommercial purposes only. Any other use must have prior written authorization from TealPoint Software.

Unauthorized commercial use includes, but is not limited to:

- A product for sale.
- Accompanying a product for sale.
- Accompanying a magazine, book or other publication for sale.
- Distribution with "Media", "Copying" or other incidental costs.
- Available for download with access or download fees.

This program may be used on a trial basis for 30 days. The program will continue to function afterwards. However, if after this time you wish to continue using it, please register with us for the nominal fee listed in the program.

Thank you..

#### CUSTOMER LICENSE AGREEMENT

YOU ARE ABOUT TO DOWNLOAD, INSTALL, OPEN OR USE PROPRIETARY SOFTWARE OWNED BY TEALPOINT SOFTWARE, INC. CAREFULLY READ THE TERMS AND CONDITIONS OF THIS END USER LICENSE BEFORE DOING SO, AND CLICK BELOW THAT YOU ACCEPT THESE TERMS.

1. License. You are authorized to use the Software Product owned and developed by TealPoint Software, Inc. on a single hand-held computing device on a trial basis for thirty (30) days. If after 30 days you wish to continue using it, you are required to register with TealPoint and pay the specified fee. This license is not exclusive and may not be transferred. You may make one copy of the Software for back-up and archival purposes only.

2. Ownership. You acknowledge that the Software Product is the exclusive property of TealPoint Software, Inc, which owns all copyright, trade secret, patent and other proprietary rights in the Software Product.

3. Restrictions. You may NOT: (a) decompile or reverse engineer the Software Product; (b) copy (except as provided in 1 above) sell, distribute or commercially exploit the Software product; or (c) transfer, assign or sublicense this license.

4. Disclaimer of Warranty and Liability. TEALPOINT MAKES NO WARRANTY, EXPRESS OR IMPLIED, AS TO THE ACCURACY, COMPLETENESS OR FUNCTIONING OF THE LICENSED SOFTWARE, INCLUDING WITHOUT LIMITATION, WARRANTIES OF MERCHANTABILITY OR OF FITNESS FOR A PARTICULAR PURPOSE, ALL OF WHICH TEALPOINT DISCLAIMS. ALL LIABILITY IS DISCLAIMED AND TEALPOINT ASSUMES NO RESPONSIBILITY OR LIABILITY FOR LOSS OR DAMAGES OF ANY KIND, DIRECT OR INDIRECT, INCIDENTIAL, CONSEQUENTIAL OR SPECIAL, ARISING OUT OF YOUR USE OF THE LICENSED SOFTWARE, EVEN IF ADVISED OF THE POSSIBILITY THEREOF.

5. Termination. You may terminate this Agreement at any time by destroying your copy(ies) of the Software Product. The Agreement will also terminate if you do not comply with any of its terms and conditions, at which time you are required to destroy your copy(ies) of the Software Product and cease all use.

6. Applicable Law. This Agreement is governed by the laws of the State of California.